## Navigation, Reporting, Statements & Alerts Quick Reference

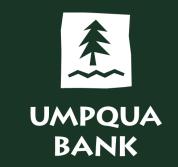

The major features of the **Dashboard Welcome Screen** are highlighted on the image.

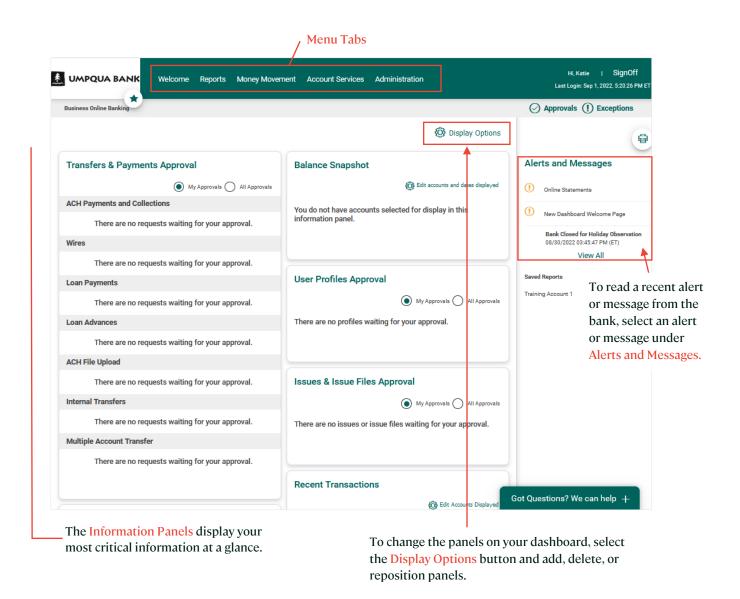

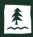

The major features of the **Dashboard Welcome Screen** are highlighted on the image.

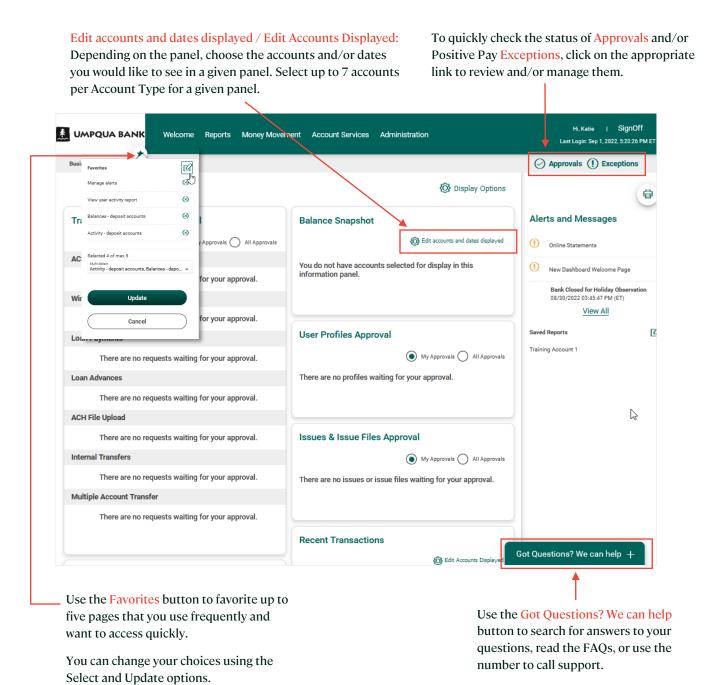

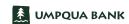

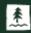

Hover over a Menu Tab to display a dropdown menu of additional options.

Use the Reports tab to navigate to your reports.

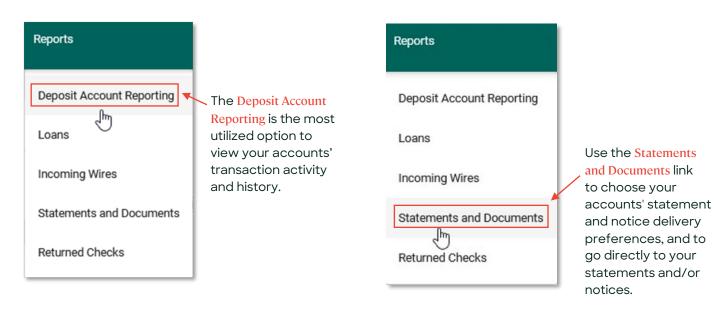

The Money Movement tab is used to locate your money moving options.

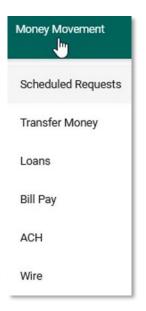

Use the Account Services tab for activities such as reconciliation, stop payment, and Positive Pay.

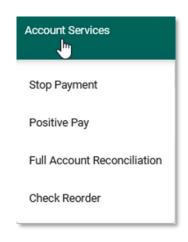

Under Administration, manage alerts, access and manage communication options, manage company users, and nickname your accounts.

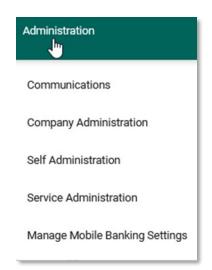

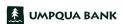